# **Модуль индикации АГАВА МИ-60**

#### **АГСФ.426469.002 РЭ**

Редакция: 1.5 Дата: 28-09-2023

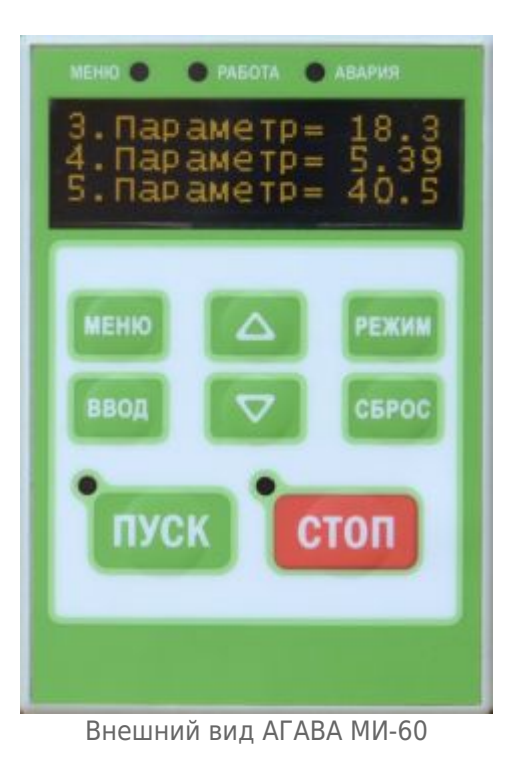

#### $\Box$

## **Содержание**

[Введение](#.D0.92.D0.B2.D0.B5.D0.B4.D0.B5.D0.BD.D0.B8.D0.B5)

[Назначение](#.D0.9D.D0.B0.D0.B7.D0.BD.D0.B0.D1.87.D0.B5.D0.BD.D0.B8.D0.B5)

[Описание прибора](#.D0.9E.D0.BF.D0.B8.D1.81.D0.B0.D0.BD.D0.B8.D0.B5_.D0.BF.D1.80.D0.B8.D0.B1.D0.BE.D1.80.D0.B0)

[Технические характеристики](#.D0.A2.D0.B5.D1.85.D0.BD.D0.B8.D1.87.D0.B5.D1.81.D0.BA.D0.B8.D0.B5_.D1.85.D0.B0.D1.80.D0.B0.D0.BA.D1.82.D0.B5.D1.80.D0.B8.D1.81.D1.82.D0.B8.D0.BA.D0.B8)

[Условия эксплуатации](#.D0.A3.D1.81.D0.BB.D0.BE.D0.B2.D0.B8.D1.8F_.D1.8D.D0.BA.D1.81.D0.BF.D0.BB.D1.83.D0.B0.D1.82.D0.B0.D1.86.D0.B8.D0.B8)

[Устройство прибора](#.D0.A3.D1.81.D1.82.D1.80.D0.BE.D0.B9.D1.81.D1.82.D0.B2.D0.BE_.D0.BF.D1.80.D0.B8.D0.B1.D0.BE.D1.80.D0.B0)

[Описание протокола MODBUS RTU](#.D0.9E.D0.BF.D0.B8.D1.81.D0.B0.D0.BD.D0.B8.D0.B5_.D0.BF.D1.80.D0.BE.D1.82.D0.BE.D0.BA.D0.BE.D0.BB.D0.B0_MODBUS_RTU)

[Регистры для чтения \(holding-регистры\). Функция 0x03](#.D0.A0.D0.B5.D0.B3.D0.B8.D1.81.D1.82.D1.80.D1.8B_.D0.B4.D0.BB.D1.8F_.D1.87.D1.82.D0.B5.D0.BD.D0.B8.D1.8F_.28holding-.D1.80.D0.B5.D0.B3.D0.B8.D1.81.D1.82.D1.80.D1.8B.29._.D0.A4.D1.83.D0.BD.D0.BA.D1.86.D0.B8.D1.8F_0x03)

[Регистры для записи \(holding-регистры\). Функция 0x10](#.D0.A0.D0.B5.D0.B3.D0.B8.D1.81.D1.82.D1.80.D1.8B_.D0.B4.D0.BB.D1.8F_.D0.B7.D0.B0.D0.BF.D0.B8.D1.81.D0.B8_.28holding-.D1.80.D0.B5.D0.B3.D0.B8.D1.81.D1.82.D1.80.D1.8B.29._.D0.A4.D1.83.D0.BD.D0.BA.D1.86.D0.B8.D1.8F_0x10)

[Управляющие символы](#.D0.A3.D0.BF.D1.80.D0.B0.D0.B2.D0.BB.D1.8F.D1.8E.D1.89.D0.B8.D0.B5_.D1.81.D0.B8.D0.BC.D0.B2.D0.BE.D0.BB.D1.8B)

[Заводские настройки](#.D0.97.D0.B0.D0.B2.D0.BE.D0.B4.D1.81.D0.BA.D0.B8.D0.B5_.D0.BD.D0.B0.D1.81.D1.82.D1.80.D0.BE.D0.B9.D0.BA.D0.B8)

[Подготовка прибора к использованию](#.D0.9F.D0.BE.D0.B4.D0.B3.D0.BE.D1.82.D0.BE.D0.B2.D0.BA.D0.B0_.D0.BF.D1.80.D0.B8.D0.B1.D0.BE.D1.80.D0.B0_.D0.BA_.D0.B8.D1.81.D0.BF.D0.BE.D0.BB.D1.8C.D0.B7.D0.BE.D0.B2.D0.B0.D0.BD.D0.B8.D1.8E)

[Общие указания](#.D0.9E.D0.B1.D1.89.D0.B8.D0.B5_.D1.83.D0.BA.D0.B0.D0.B7.D0.B0.D0.BD.D0.B8.D1.8F)

[Указания мер безопасности](#.D0.A3.D0.BA.D0.B0.D0.B7.D0.B0.D0.BD.D0.B8.D1.8F_.D0.BC.D0.B5.D1.80_.D0.B1.D0.B5.D0.B7.D0.BE.D0.BF.D0.B0.D1.81.D0.BD.D0.BE.D1.81.D1.82.D0.B8)

[Монтаж и подключение прибора](#.D0.9C.D0.BE.D0.BD.D1.82.D0.B0.D0.B6_.D0.B8_.D0.BF.D0.BE.D0.B4.D0.BA.D0.BB.D1.8E.D1.87.D0.B5.D0.BD.D0.B8.D0.B5_.D0.BF.D1.80.D0.B8.D0.B1.D0.BE.D1.80.D0.B0) [Помехи и методы их подавления](#.D0.9F.D0.BE.D0.BC.D0.B5.D1.85.D0.B8_.D0.B8_.D0.BC.D0.B5.D1.82.D0.BE.D0.B4.D1.8B_.D0.B8.D1.85_.D0.BF.D0.BE.D0.B4.D0.B0.D0.B2.D0.BB.D0.B5.D0.BD.D0.B8.D1.8F) [Техническое обслуживание](#.D0.A2.D0.B5.D1.85.D0.BD.D0.B8.D1.87.D0.B5.D1.81.D0.BA.D0.BE.D0.B5_.D0.BE.D0.B1.D1.81.D0.BB.D1.83.D0.B6.D0.B8.D0.B2.D0.B0.D0.BD.D0.B8.D0.B5) [Правила транспортирования и хранения](#.D0.9F.D1.80.D0.B0.D0.B2.D0.B8.D0.BB.D0.B0_.D1.82.D1.80.D0.B0.D0.BD.D1.81.D0.BF.D0.BE.D1.80.D1.82.D0.B8.D1.80.D0.BE.D0.B2.D0.B0.D0.BD.D0.B8.D1.8F_.D0.B8_.D1.85.D1.80.D0.B0.D0.BD.D0.B5.D0.BD.D0.B8.D1.8F) [Гарантийные обязательства](#.D0.93.D0.B0.D1.80.D0.B0.D0.BD.D1.82.D0.B8.D0.B9.D0.BD.D1.8B.D0.B5_.D0.BE.D0.B1.D1.8F.D0.B7.D0.B0.D1.82.D0.B5.D0.BB.D1.8C.D1.81.D1.82.D0.B2.D0.B0)

## **1 Введение**

Руководство по эксплуатации содержит сведения, необходимые для обеспечения правильной эксплуатации модуля индикации АГАВА МИ-60, далее по тексту МОДУЛЬ или ПРИБОР*.*

## **2 Назначение**

Модуль индикации АГАВА МИ-60 предназначен для вывода текстовой информации на графический индикатор и служит для совместной работы с контроллерами АГАВА ПК-60, АГАВА ПЛК-60, программируемым реле АГАВА МПР-60 или другими аналогичными устройствами без собственного дисплея и клавиатуры и поддерживающими связь через шину RS-485 по протоколу MODBUS-RTU.

Прибор устанавливается в комплектный лоток, врезаемый в панель щита или шкафа. Возможно также настольное использование прибора.

## **3 Описание прибора**

ЖК дисплей позволяет пользователю получать информацию о состоянии объекта, значения параметров и настраивать контроллер.

Взаимодействие с оператором производится при помощи кнопок, светодиодных индикаторов и собственно графического дисплея.

### **4 Технические характеристики**

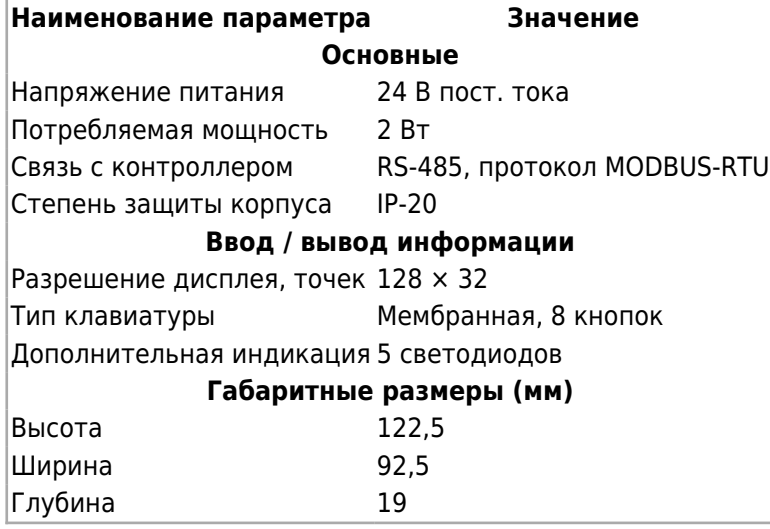

## **5 Условия эксплуатации**

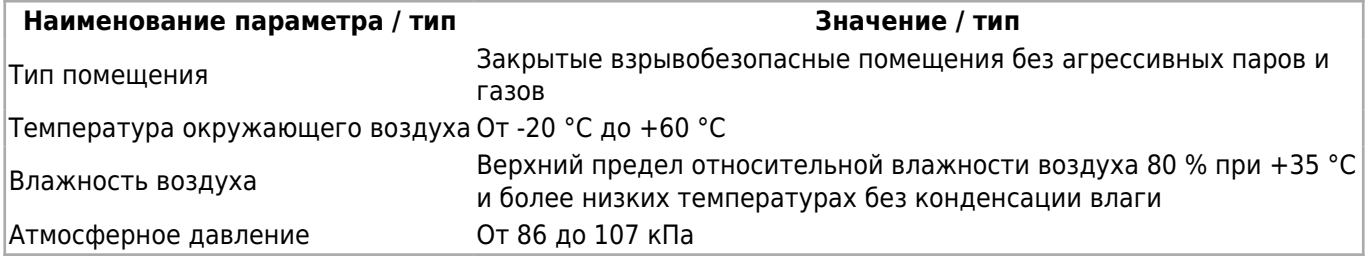

## **6 Устройство прибора**

Прибор состоит из двух элементов: собственно модуля в своем пластмассовом корпусе и пластмассового лотка, который врезается в щит или в дверцу шкафа. Подключение внешних связей осуществляется через разъемное соединение, расположенное на задней стороне прибора. Открывать корпус модуля для подключения внешних связей не требуется.

На лицевой стороне прибора расположены:

- ЖК-дисплей разрешением 128 на 32 точки;
- кнопки «Меню», «Режим», «Ввод», «Сброс», «Вверх, «Вниз»;
- светодиодные индикаторы «Меню», «Работа», «Авария», «Пуск», «Стоп».

На задней стороне прибора расположен разъем RJ-45 для связи с контроллером при помощи витой пары UTP (длина – 1,5 м).

## **7 Описание протокола MODBUS RTU**

### **7.1 Регистры для чтения (holding-регистры). Функция 0x03**

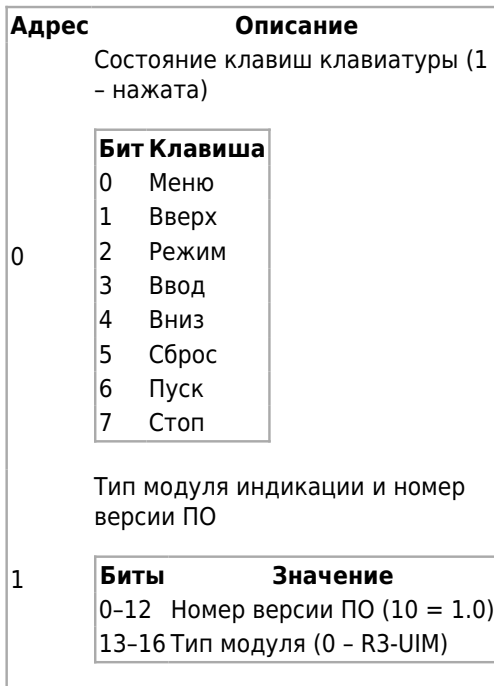

### **7.2 Регистры для записи (holding-регистры). Функция 0x10**

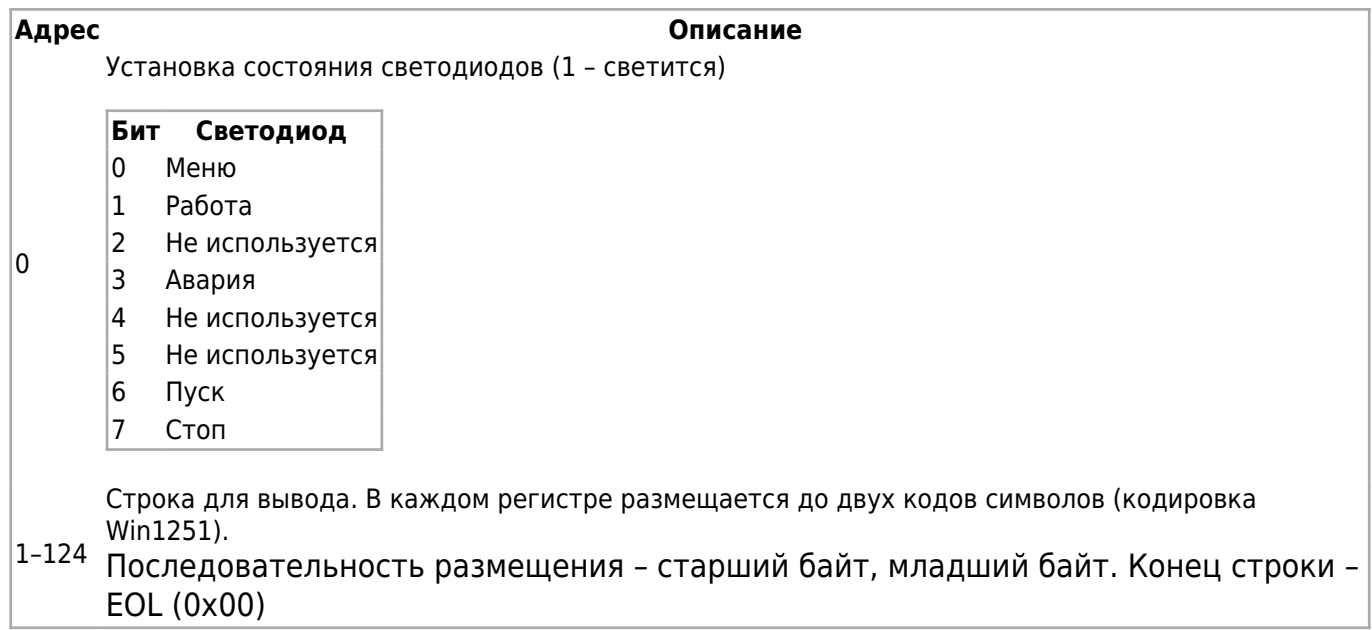

#### **7.3 Управляющие символы**

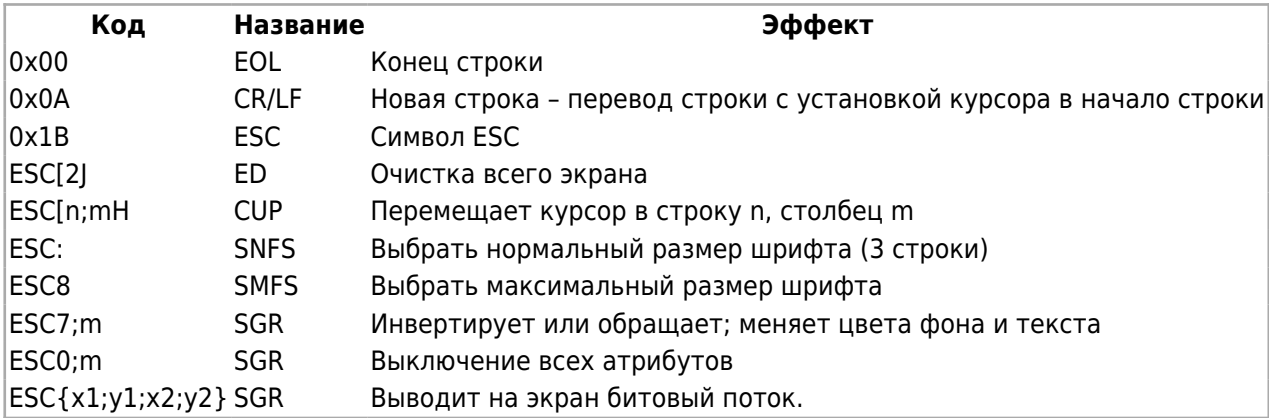

### **7.4 Заводские настройки**

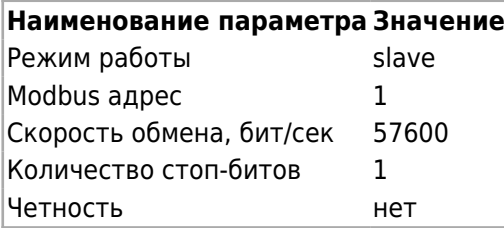

## **8 Подготовка прибора к использованию**

### **8.1 Общие указания**

В зимнее время тару с прибором распаковывать в отапливаемом помещении не ранее чем через 12 часов после внесения в помещение. Монтаж, эксплуатация и демонтаж прибора должны производиться персоналом, ознакомленным с правилами его

эксплуатации и прошедшим инструктаж по работе с электрооборудованием в соответствии с правилами, установленными на предприятии-потребителе.

### **8.2 Указания мер безопасности**

По способу защиты от поражения электрическим током прибор соответствует классу 0 по ГОСТ 12.2.007.0-75.

При эксплуатации и техническом обслуживании необходимо соблюдать требования ГОСТ 12.3.019-80, «Правил эксплуатации электроустановок потребителей» и «Правил охраны труда при эксплуатации электроустановок потребителей».

При эксплуатации прибора открытые контакты клеммника находятся под напряжением. Установку прибора следует производить в специализированных шкафах и щитах, доступ внутрь которых разрешен только квалифицированным специалистам.

Любые подключения к прибору и работы по его техническому обслуживанию производить только при отключенном питании прибора и подключенных к нему устройств.

#### **8.3 Монтаж и подключение прибора**

Последовательность монтажа прибора на щит следующая:

- осуществляется подготовка посадочного места в щите электрооборудования (размеры вырезов в щите приведены на рисунке 1);
- лоток размещается в вырезе щита на защелках, а собственно модуль вставляется в лоток.

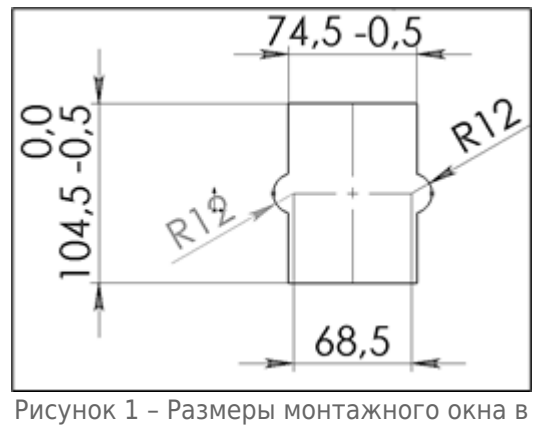

щите

Схема подключения модуля ко второму каналу RS-485 контроллера ПЛК-60 или программируемого реле МПР-60 приведена на рисунке 2.

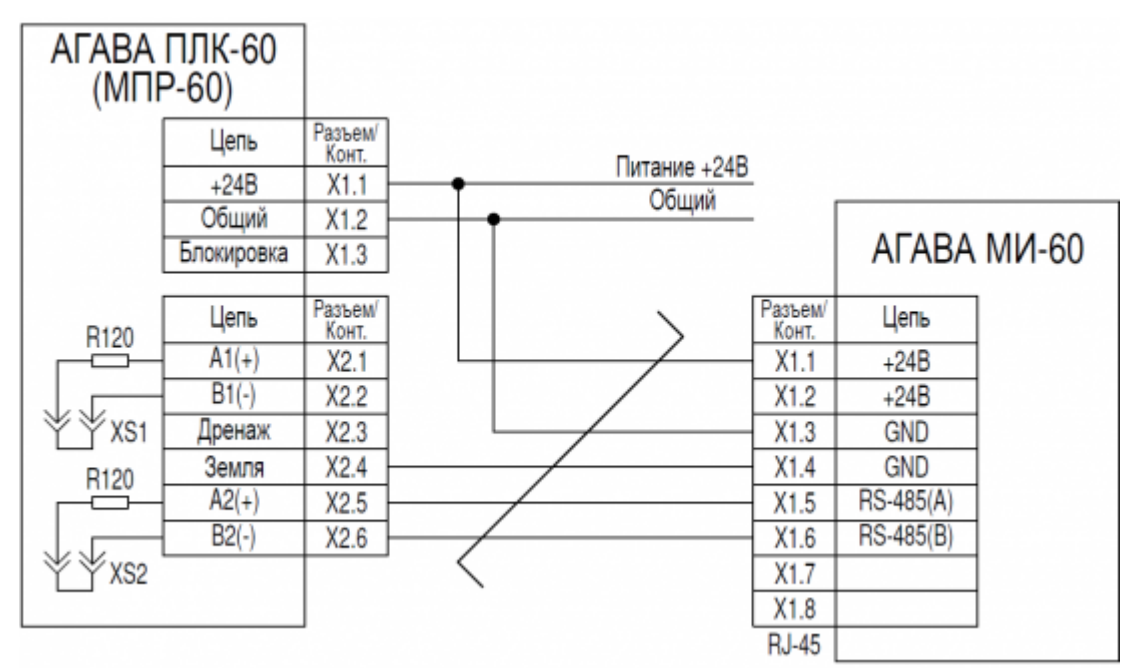

Рисунок 2 – Схема подключения АГАВА МИ-60 к контроллеру АГАВА ПЛК-60

#### Схема соединительного кабеля приведена на рисунке 3.

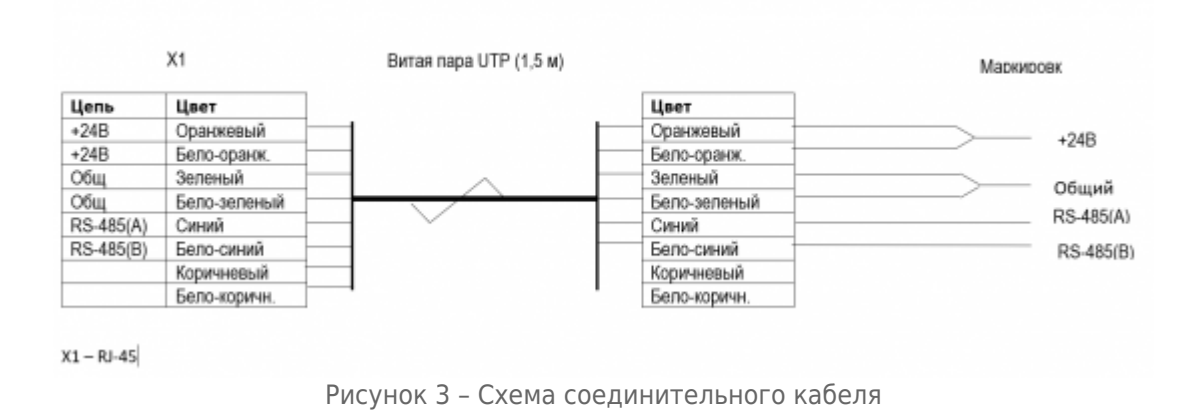

#### **8.4 Помехи и методы их подавления**

На работу прибора могут оказывать влияние внешние помехи, возникающие под воздействием электромагнитных полей (электромагнитные помехи), наводимые на сам прибор и на линии связи прибора с внешним оборудованием, а также помехи, возникающие в питающей сети.

Для уменьшения влияния электромагнитных помех необходимо выполнять приведенные ниже рекомендации:

- для линий связи использовать дренажный провод для выравнивания потенциалов приемопередатчиков;
- прибор рекомендуется устанавливать в металлическом шкафу или щите, внутри которого не должно быть никакого силового оборудования (контакторов, пускателей и т. п.), корпус щита или шкафа должен быть надежно заземлен.

Для уменьшения электромагнитных помех, возникающих в питающей сети, следует выполнять следующие рекомендации:

- при монтаже системы, в которой работает прибор, следует учитывать правила организации эффективного заземления;
- все экраны и заземляющие линии прокладывать по схеме «звезда», при этом необходимо обеспечить хороший контакт с экранирующим или заземляемым элементом;
- заземляющие цепи должны быть выполнены проводами с сечением не менее 1 мм<sup>2</sup>;
- устанавливать фильтры сетевых помех в линиях питания прибора;
- устанавливать искрогасящие фильтры в линиях коммутации силового оборудования.

### **9 Техническое обслуживание**

При выполнении работ по техническому обслуживанию прибора необходимо соблюдать меры безопасности, изложенные в разделе 5.

Технический осмотр модуля проводится обслуживающим персоналом не реже одного раза в 6 месяцев и включает в себя выполнение следующих операций:

- очистку корпуса и клеммных колодок прибора от пыли, грязи и посторонних предметов;
- проверку качества крепления модуля на щите;
- проверку качества подключения внешних связей.

Обнаруженные при осмотре недостатки следует немедленно устранить.

### **10 Правила транспортирования и хранения**

Прибор должен транспортироваться в упаковке при температуре от -30 °С до +80 °С и относительной влажности воздуха не более 95 % (при 35 °С).

Транспортирование допускается всеми видами закрытого транспорта.

Транспортирование на самолетах должно производиться в отапливаемых герметичных отсеках.

Условия хранения прибора в транспортной таре на складе потребителя должны соответствовать условиям 1 по ГОСТ 15150-69.

Воздух в помещении хранения не должен содержать агрессивных паров и газов.

## **11 Гарантийные обязательства**

Гарантийный срок эксплуатации – 12 месяцев со дня продажи.

В случае выхода контроллера из строя в течение гарантийного срока при условии

соблюдения потребителем правил транспортирования, хранения, монтажа и эксплуатации предприятие-изготовитель обязуется осуществить его бесплатный ремонт.

Для отправки в ремонт необходимо вложить в тару с контроллером паспорт, акт отказа и отправить по адресу: 620026, г. Екатеринбург, ул. Бажова, д. 174, 3-й этаж, КБ «АГАВА».

Источник - [http://docs.kb-agava.ru/index.php?title=Модуль\\_индикации\\_АГАВА\\_МИ-60&oldid=2134](http://docs.kb-agava.ru/index.php?title=Модуль_индикации_АГАВА_МИ-60&oldid=2134)

**Эта страница в последний раз была отредактирована 28 сентября 2023 в 14:42.**